## **【保護者用】**

■ブラウザからログイン

下記QRコードもしくはURLを入力してしてください。

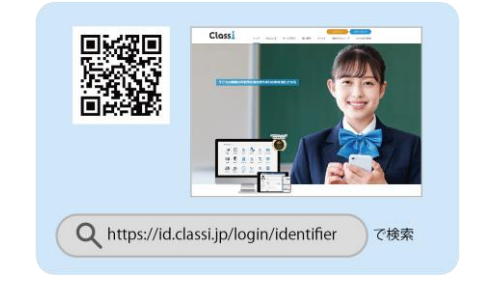

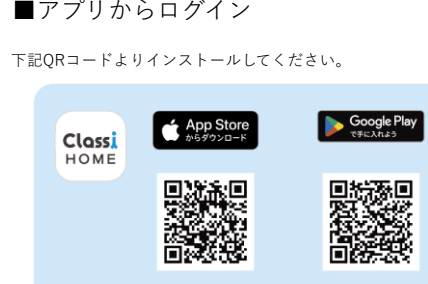

Q Classi ホーム

□ ) で検索

お子様お一人につき2つのIDを用意していますが、閲覧できる情報は同じです。

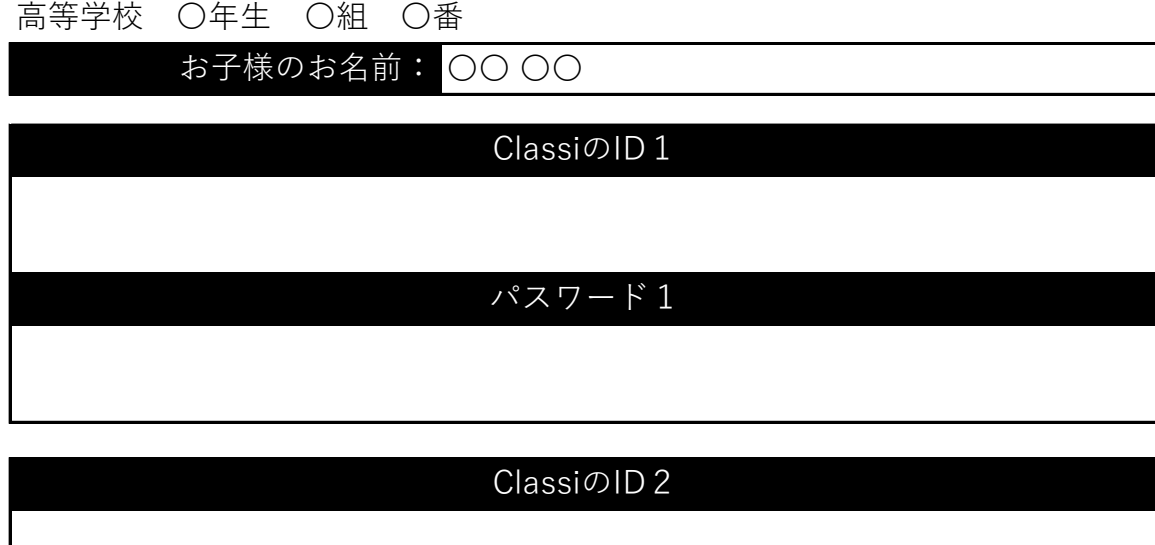

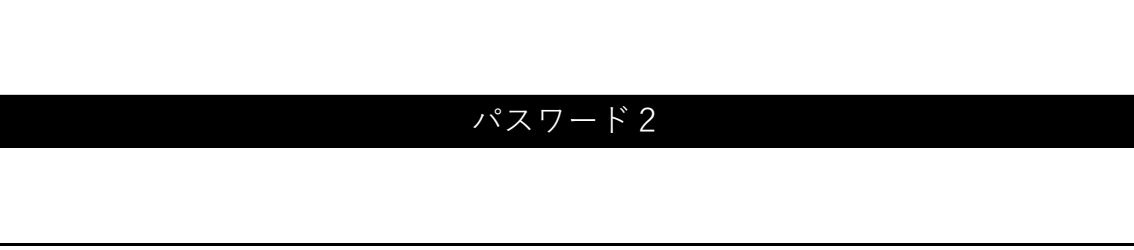

**※** 初回ログイン後**、**IDは任意で変更できます。ご自身でIDを設定すれば日々のログインがよりスムーズにおこなえます。

IDがわからなくなってしまった場合は、先生による再発行が必要となりますのでご注意ください。

**※** 記載のパスワードでログイン後、任意のパスワードに変更していただきます。

任意のパスワードへ変更後は上記パスワードでのログインはできません。

動画でログイン方法を視聴できます https://youtu.be/PXi-8tLjgHo

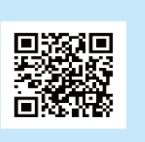

動作保証環境やその他使い方につい てはヘルプページをご参照ください。 https://support.classi.jp/hc/ja

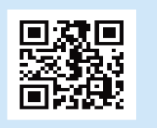